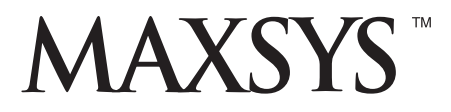

# **PC4164-RS v2.0** • Manual de Instalación

#### *ADVERTENCIA*

*Este manual, contiene información sobre restricciones acerca del uso y funcionamiento del producto e información sobre las limitaciones, tal como, la responsabilidad del fabricante. Todo el manual se debe leer cuidadosamente.*

#### ■ **Detectores de Movimiento**

Los detectores de movimiento solamente pueden detectar movimiento dentro de las áreas designadas como se muestra en las respectivas instrucciones de instalación. Los detectores de movimiento no pueden discriminar entre intrusos y los que habitan el local o residencia. Los detectores de movimiento no proporcionan un área de protección volumétrica. Estos poseen múltiples rayos de detección y el movimiento solamente puede ser detectado en áreas no obstruidas que están cubiertas por estos rayos. Ellos no pueden detectar movimiento que ocurre detrás de las paredes, cielo rasos, pisos, puertas cerradas, separaciones de vidrio, puertas o ventanas de vidrio. Cualquier clase de sabotaje ya sea intencional o sin intención tales como encubrimiento, pintando o regando cualquier tipo de material en los lentes, espejos, ventanas o cualquier otra parte del sistema de detección perjudicará su correcta operación.

Los detectores de movimiento pasivos infrarrojos operan detectando cambios en la temperatura. Sin embargo su efectividad puede ser reducida cuando la temperatura del ambiente aumenta o disminuye de la temperatura del cuerpo o si hay orígenes intencionales o sin intención de calor en o cerca del área de detección. Algunos de los orígenes de calor pueden ser calentadores, radiadores, estufas, asadores, chimeneas, luz solar, ventiladores de vapor, alumbrado y así sucesivamente.

#### ■ **Dispositivos de Advertencia**

Los dispositivos de advertencia, tales como sirenas, campanas, bocina, o estroboscópicos no podrán alertar o despertar a alguien durmiendo si hay una puerta o pared intermedio. Si los dispositivos de advertencia están localizados en un nivel diferente de la residencia o premisas, por lo tanto es menos posible que los ocupantes puedan ser advertidos o despertados. Los dispositivos de advertencia audible pueden ser interferidos por otros orígenes de ruidos como equipos de sonido, radios, televisión, acondicionadores de aire u otros electrodomésticos., o el tráfico. Los dispositivos de advertencia audible, inclusive de ruido fuerte, pueden no ser escuchados por personas con problemas del oído.

#### ■ **Líneas Telefónicas**

Si las líneas telefónicas son usadas para transmitir alarmas, ellas puedan estar fuera de servicio u ocupadas por cierto tiempo. También un intruso puede cortar la línea o sabotear su operación por medios más sofisticados lo cual sería de muy difícil la detección.

#### ■ **Tiempo Insuficiente**

Pueden existir circunstancias cuando el sistema funcione como está diseñado, y aún los ocupantes no serán protegidos de emergencias debido a su inhabilidad de responder a las advertencias en cuestión de tiempo. Si el sistema es supervisado, la respuesta puede no ocurrir a tiempo para proteger a los ocupantes o sus pertenencias.

#### ■ **Falla de un Componente**

A pesar que todos los esfuerzos que se han realizado para hacer que el sistema sea lo más confiable, el sistema puede fallar en su función como se ha diseñado debido a la falla de un componente.

#### ■ **Prueba Incorrecta**

La mayoría de los problemas que evitan que un sistema de alarma falle en operar como es debido puede ser encontrada por medio de pruebas y mantenimiento regular. Todo el sistema debe ser probado semanalmente e inmediatamente después de una intrusión, un intento de intrusión, incendio, tormenta, terremoto, accidente o cualquier clase de actividad de construcción dentro o fuera de la premisa. La prueba debe incluir todos los dispositivos de sensor, teclados, consolas, dispositivos para indicar alarmas y otros dispositivos operacionales que sean parte del sistema.

#### ■ **Seguridad y Seguro**

A pesar de sus capacidades, un sistema de alarma no es un sustituto de un seguro de propiedad o vida. Un sistema de alarma tampoco es un substituto para los dueños de la propiedad, inquilinos, u otros ocupantes para actuar prudentemente a prevenir o minimizar los efectos dañinos de una situación de emergencia.

# Tabla de Contenidos

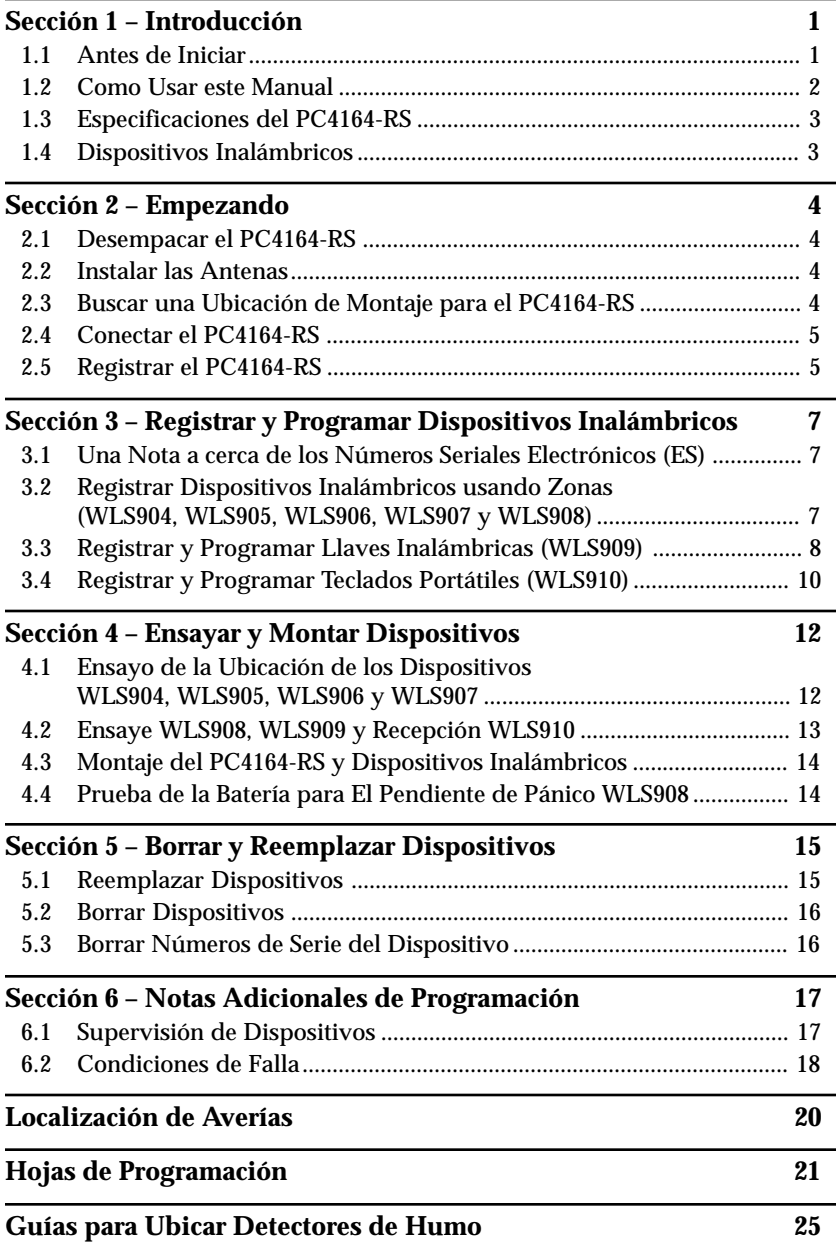

# Introducción **SECCIÓN 1**

El PC4164-RS es un receptor inalámbrico de señales para el uso con los controles Maxsys PC4010 y PC4020 v3.0. El PC4164-RS recibe señales desde los dispositivos inalámbricos WLS9XX.

Nuevas características del PC4164-RS v2.0:

- **Aprobación para los siguientes dispositivos inalámbricos:** detector de humo (WLS906), pendiente de pánico (WLS908), llave inalámbrica (WLS909) y teclado portátil (WLS910)
- **Identificación de Llaves Inalámbricas (WLS909):** Las llaves inalámbricas del 1 al 16 pueden ser identificadas como números del usuario 0101 a 0116 (respectivamente) para aperturas / cierres identificados y activación de comando de salida. *Para más información con relación a esta característica, vea la Sección 3.3 "Registrar y Programar Llaves Inalámbricas".*
- **Números de serie de 6 dígitos para todos los dispositivos inalámbricos:** Estos nuevos números de serie incluyen dígitos hexadecimales. *Por favor lea la sección 3.1 "Una Nota sobre Números de Serie Electrónicos (ESN)" para más información acerca de registrar dispositivos más antiguos 5-dígitos y más nuevos 6-dígitos.*

# **1.1 Antes de Iniciar**

Este manual describe como instalar, programar y mantener el PC4164-RS en un Sistema de Seguridad PC4010 / 4020. Usted debe de completar los siguientes pasos en la instalación del PC4010 /4020, antes de instalar el módulo PC4164-RS:

- 1. Planee la instalación y cableado del sistema PC4010/4020 (vea *Manual de Instalación PC4010/4020, Sección 2: Instalación y Cableado*)
- 2. Instale el control, e instale y registre por lo menos un teclado para usarlo para la programación (vea *Manual de Instalación PC4010/4020, Sección 3: Como Programar*)
- 3. Instale y registre cualquiera de los módulos expansores de zonas cableadas (PC4108 ó PC4116) que usted planea usar (vea *Manual de Instalación PC4010/ 4020, Sección 4: Registro de Módulos*).

Usted puede programar el PC4164-RS desde un teclado LCD del sistema PC4010/ 4020 o usar el software de descarga de información en un computador remoto. Lea el *Manual de Instalación* de su sistema, *Sección 3 "Como Programar"* para más información.

# **1.2 Como Usar este Manual**

Para instalar y fijar el PC4164-RS y sus dispositivos inalámbricos, siga estos pasos:

- 1. Registre y monte temporalmente el módulo PC4164-RS (vea *Sección 2*)
- 2. Registre y programe los dispositivos inalámbricos usando zonas, llaves inalámbricas y teclados portátiles (vea *Sección 3*)

#### INTRODUCCIÓN

- 3. Complete las zonas y otra programación en el sistema (vea *Secciones 4 y 5*)
- 4. Ensaye la ubicación de todos los dispositivos inalámbricos (vea *Sección 6*)
- 5. Monte permanentemente el receptor PC4164-RS y los dispositivos inalámbricos (vea *Sección 6*)

Para reemplazar o borrar dispositivos inalámbricos ya registrados, vea *Sección 4*.

Para información adicional acerca de los detectores de movimiento inalámbricos y llaves inalámbricas, vea *Secciones 7 y 8*.

Para ayuda con localización de averías, vea *Sección 9*.

Grabe la zona o el espacio y números de serie de todos los dispositivos inalámbricos, y otra programación en la Hojas de Programación al final del manual.

#### **Programación del PC4010/4020**

Todas las secciones de programación en este manual son referidas por el número de referencia. Una descripción detallada de la programación del PC4010/4020 está en el Manual de Instalación del PC4010/4020, Sección 3 "Como Programar".

Para programar usando números de referencia, entre la programación del Instalador ([\*] [8] [Código del Instalador]). Presione y sostenga la tecla [A]uxiliar hasta que el teclado muestre el siguiente mensaje:

#### **"Enter Ref # then \*"**

Entre el número de referencia encontrado en las hojas de programación para la sección que usted desea programar, después presione la tecla [\*]. El mensaje inmediatamente irá al artículo de programación que usted ha seleccionado.

## **1.3 Especificaciones del PC4164-RS**

- Un receptor PC4164-RS puede ser instalado por un sistema PC4010/4020
- Consumo de corriente de 120mA
- Frecuencia: 922 a 926 MHz, Espectro Difundido
- Recibe señales desde hasta 56 zonas inalámbricas en un PC4010 v3.0 y posterior, y hasta 64 zonas inalámbricas en un PC4020 v3.0 y posterior
- Antena diseño ortogonal para un comportamiento mejorado
- Período de supervisión programable, 01:00 a 23:59 horas
- Ubicación
	- Puede ser alambrado hasta 750 pies / 230 metros desde el control principal con un cable de calibre 22.
	- conecta al Combus
	- Para recorridos más extensos de cables, cable de calibre más grueso debe ser usado.

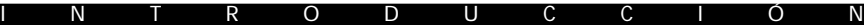

### **1.4 Dispositivos Inalámbricos**

Por favor consulte las hojas de Instrucción de Instalación de los siguientes dispositivos para más información.

El PC4164-RS v2.0 puede recibir señales desde los siguientes dispositivos:

- Detector de Movimiento WLS904
- Detector de Humo WLS906
- Transmisor Universal WLS907
- Pendiente de Pánico WLS 908
- Llave Inalámbrica WLS909 (hasta 16)
- Teclado Portátil WLS910 (hasta 4)

#### **Baterías**

Los dispositivos inalámbricos están diseñados para usar pilas Eveready Alkaline Energizer solamente. El Pendiente de Pánico WLS908 es una unidad sellada y las baterías no pueden ser reemplazadas.

*NOTA: No utilice otras marcas de pilas. Al usar otra marca anula cualquier aprobación y puede afectar la operación del sistema.*

# Empezando **SECCIÓN 2**

Esta sección describe cómo fijar y registrar el Módulo PC4164-RS.

# **2.1 Desempacar el PC4164-RS**

Cheque que las siguientes partes estén en su paquete PC4164-RS:

- PC4164-RS PCB]
- Caja plástica PC4164-RS
- 2 antenas

# **2.2 Instalar las Antenas**

Conecte ambas antenas a las terminales marcadas ANT1 y ANT2, (no GND1 y GND2). Instale las antenas SOLAMENTE como se muestra en los siguientes diagramas:

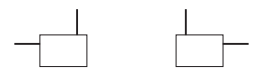

NO instale las antenas en esta forma:

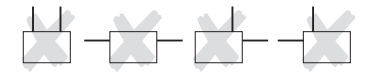

# **2.3 Buscar una Ubicación de Montaje para el PC4164-RS**

*NOTA: No monte permanentemente el PC4164-RS todavía. Monte el receptor PC4164-RS después que haya realizado las pruebas de ubicación con todos los dispositivos inalámbricos (vea secciones 4.1 y 4.2).*

Encuentre un lugar que sea:

- Seco
- Central a la ubicación propuesta de todos los dispositivos inalámbricos
- Tan alta como sea posible
- Lejos de orígenes de interferencia, incluyendo: ruidos eléctricos tales como computadores, televisores y motores eléctricos en electrodomésticos y unidades de calefacción y aire acondicionado; objetos de metales grandes como conductos de calefacción y plomerías las cuales pueden escudar la antena.

Asegúrese que los cables eléctricos no corran sobre la(s) antena(s) del módulo cuando éste es montado.

Cuando monte el PC4164-RS en un sótano, coloque el módulo tan alto como sea posible cerca de la superficie del primer piso. El alcance del módulo será más pequeño si la unidad está montada por debajo del nivel de la tierra.

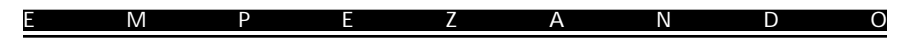

# **2.4 Conectar el PC4164-RS**

El PC4164-RS está conectado al control vía el Combus.

*ADVERTENCIA: Retire toda la energía del control mientras está conectando los módulos al Combus.*

Conecte el PC4164-RS al Combus del PC4010/4020 de acuerdo al diagrama 1:

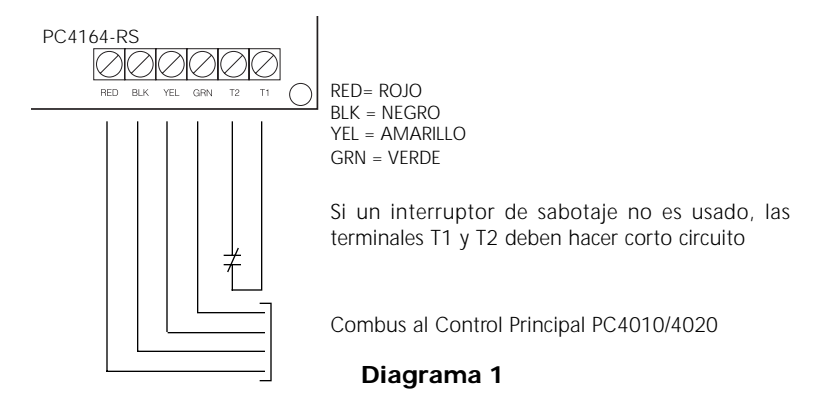

## **2.5 Registrar el PC4164-RS**

Usted debe registrar el módulo PC4164-RS con el control PC4010/4020, antes que usted pueda instalar y programar los dispositivos WLS9XX. El PC4164-RS reservará hasta 56 zonas en un PC4010 y hasta 64 zonas en un PC4020 para uso inalámbrico.

Para asegurarse que usted posee suficiente espacio para zonas cableadas, usted debe registrar el PC4164-RS después que haya registrado todas las zonas de cableado en los módulos expansores. Por ejemplo, si usted registra el PC4164-RS primero en un PC4020, él usará las zonas de la 17 a la 80, dejando 48 espacios solamente para zonas de cableado en los módulos expansores.

*NOTA: Usted no puede tener más de 64 zonas en el PC4010 y 128 zonas en el PC4020. Si el número total de zonas teóricamente disponibles en los expansores de zona excede el máximo para el control, usted no podrá usar las zonas extras.*

Una descripción de cómo registrar teclados y módulos está en su Manual de Instalación PC4010/4020, sección 4: Registro de Módulos.

Siga estos pasos para registrar su módulo PC4164-RS.

- 1. En un teclado LCD del sistema PC4010/4020, entre [\*] [8] [Código del Instalador] para ir a la sección de Programación del Instalador.
- 2. Entre Ref# [0200], para ir a la sección **Registrar Módulo.**
- 3. Recorra a **PC41XX Zn. Ex.,** presione [\*]. El teclado LCD mostrará **Create Tamper on Desired Unit.**

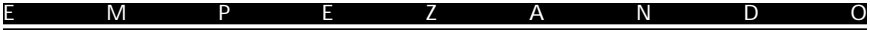

- 4. Violentar PC4164-RS:
	- i) asegúrese que la conexión entre las terminales T1 y T2 esté cerrada (sabotear zona asegurada) (vea Diagrama 1).
	- ii) abra el contacto normalmente cerrado, si está presente, o retire el cableado desde una de las terminales de sabotaje (zona de sabotaje violentada). El cambio de segura a violentada registrará el módulo.

El teclado LCD mostrará **PC4164 Zn. Ex. Mod XX Enrolled**

- 5. Cuando el módulo es registrado, vuelva a asegurar la conexión entre las terminales T1 y T2.
- 6. Presione [#]. El teclado LCD mostrará **Zones XXX XXX.** Conserve al alcance el número de zona para el módulo en las hojas de programación.
- 7. Para salir del registro de módulo, presione [#].

El módulo PC4164-RS está ahora instalado y registrado en el sistema PC4010/ 4020. Usted puede ahora registrar y programar los dispositivos inalámbricos. Como hacer esto es descrito en la Sección 3.

# Registrar y Programar Dispositivos Inalámbricos **SECCIÓN 3**

Esta sección describe como registrar y programar:

- dispositivos inalámbricos usando zonas (WLS904, WLS905, WLS906, WLS907 y WLS908)
- llaves inalámbricas (WLS909)
- teclados portátiles (WLS910)

Para más información en estos dispositivos, lea la hoja de instrucción incluida con cada dispositivo.

# **3.1 Una Nota a cerca de los Números Seriales Electrónicos (ES)**

En orden para reducir la frecuencia de dispositivos inalámbricos con el mismo número de serie, los números de serie de 6-dígitos están ahora impresos en la parte posterior de cada dispositivo inalámbrico. Los números de serie de 6-dígitos incluyen dígitos hexadecimal. Para instrucciones acerca de la programación de números hexadecimales, vea el *Manual de Instalación de su PC4010/4020, sección 3: Como Programar.*

Dispositivos inalámbricos anteriores solamente tendrán números de serie de 5 dígitos. Para registrar estos dispositivos, entre [0], después el número de serie de 5 dígitos.

### **3.2 Registrar Dispositivos Inalámbricos usando Zonas (WLS904, WLS905, WLS906, WLS907 y WLS908)**

*NOTA: Antes de usted montar permanentemente dispositivos inalámbricos, ensaye cada uno en su ubicación programada para asegurarse que él se puede comunicar correctamente con el PC4164-RS. Ensaye el dispositivo 2 ó 3 veces. Vea la Sección 4.1 para más información.*

- 1. En un teclado LCD del sistema, entre [\*] [8] [Código del Instalador].
- 2. Entre Ref# [001300] para ir a la sección de programación de **Enroll Device**.

Esta sección estará solamente disponible si usted ha registrado el PC4164-RS con el control (vea *Sección 2.5*).

El teclado LCD mostrará **Enroll Device Serial # [ ].**

- 3. Mire en la parte posterior del primer dispositivo inalámbrico que usted desea registrar. Si el dispositivo tiene un número de serie de 6-dígitos, éntrelo ahora. Si el dispositivo tienen solamente un número de 5-dígitos, entre un [0] y después el número de 5 dígitos.
- 4. El teclado LCD mostrará brevemente **Enroll Device Zone XXX,** donde XXX= el número de zona al que el dispositivo está asignado en el control.

Grabe el número de serie y el número de zona asignada en las hojas de programación en la parte posterior de este manual.

- 5. El teclado LCD mostrará **Enroll Device Serial# [ ].** Continué con estos pasos 3 - 4 hasta que todos los dispositivos hayan sido registrados.
- 6. Para salir del registro de dispositivos, presione [#].

### **Programar Particiones y Zonas**

Ya que ha registrado y montado los dispositivos inalámbricos, usted debe programar sus particiones y zonas del PC4010/4020. Vea el *Manual de Instalación de su PC4010/ 4020, sección 5: Particiones y Zonas.*

# **3.3 Registrar y Programar Llaves Inalámbricas (WLS909)**

Para que las llaves inalámbricas trabajen en el sistema, usted necesita registrarlas y después programar los botones de funciones. Usted puede registrar hasta 16 llaves inalámbricas en el PC4164-RS.

### **Paso 1: Registrar Llaves Inalámbricas**

- 1. En un teclado LCD del sistema PC4010 / 4020, entre [\*] [8] [Código del Instalador] para ir a la sección de Programación del Instalador.
- 2. Entre Ref# [001300], para ir a la sección de programación **Enroll Device**. Esta sección estará solamente disponible si usted ha registrado el PC4164-RS con el control (vea la Sección 2.6). El teclado LCD mostrará

### **Enroll Device Serial # [ ].**

- 3. Mire en la parte posterior de la llave inalámbrica. Si tiene un número de 6 dígitos, éntrelo ahora. Si tiene un número solamente de 5-dígitos, entre un [0] y después el número de 5-dígitos.
- 4. La pantalla mostrará **Enroll Device WKEY #XX,** donde XX= el espacio de la llave inalámbrica a la cual el WLS909 está asignado (01 a 16).
- 5. Grabe el número de serie y el número de espacio asignado en las hojas de programación en la parte posterior de este manual.
- 6. Continué con los pasos 3 5 hasta que todas las llaves inalámbricas hayan sido registradas.

### **Reportar Llave Inalámbrica**

Cuando usted registra una llave inalámbrica, el control asignará un número de usuario (0101 a 0116) a la llave. La llave inalámbrica registrada en el espacio 01 será dada al usuario número 0101, espacio 02 tendrá usuario número 0102, y así sucesivamente. Esto permite al control transmitir y anotar eventos de armar / desarmar realizados por cada llave inalámbrica.

Usted puede aún programar códigos de acceso para números de usuarios 0101 a 0116.

Por ejemplo:

Usuario 0101 arma o desarma usando un código de acceso - el control transmite y anota *Closing/Opening User 0101. Closing/Opening User* 

Un usuario arma o desarma usando llave inalámbrica 01 - el control transmite *Closing / Opening User 0101 Closing 0101* y anota *Closing / Opening User 0101 Closing / Opening User* **Y** *Closing/Opening WKey#01. WKey#01.*

#### **Paso 2: Programar los Botones Funcionales del WLS909**

Las llaves inalámbricas WLS909 tienen 4 botones de funciones programables. Cuando usted presione y sostiene un botón por dos segundos, la función programada será ejecutada. Cada botón funcional puede ser asignada a una partición.

*NOTA: Los botones funcionales de la llave inalámbrica no trabajarán cuando la(s) partición(es) a la que ellas están asignadas están siendo accedidas para exclusión o programación.*

- 1. Desde la Programación del Instalador, entre Ref#[001304], para ir a **WLSKey Functions.**
- 2. Recorra al número de espacio de la llave que usted desea programar (01-16). Presione [\*].
- 3. Recorra al número del botón que usted desea programar (1-4). Presione [\*].
- 4. Entre el número de 2-dígitos de la función que usted desea seleccionar, o recorra a la función que usted desea asignar a ese botón y presione [\*]. Las siguientes funciones pueden ser programadas:
	- 00 Tecla Nula 07 Armar Interior
	-
	-
	- 03 Armado Sì n Demora 17 Alarma Auxiliar
	- 04 Encender / Apagar Avisador 18 Alarma de Pánico
	-
	- 06 Salida Rápida
- 
- 01 Armar Presente 08-15 [\*] [7] Comando Salidas 1-8
- 02 Armar Ausente 16 Alarma de Incendio
	-
	-
- 05 Probar el Sistema 19 Desarmar (Apagar)

*NOTA: Si es programada, estas opciones no requieren entrada de un código de acceso adiferencia de las otras opciones del sistema. La función programada será ejecutada inmediatamente.*

- 5. El teclado LCD mostrará **Select (01) Partition 1.** Recorra a la partición que usted desea que el botón trabaje, y presione [\*] para seleccionar.
- 6. Repita los pasos 3 a 5 hasta que todos los botones estén programados.
- 7. Repita los pasos 4 a 6 hasta que todas las llaves inalámbricas estén programadas.
- 8. Para salir, presione [#].

*NOTA: Cuando una Llave Inalámbrica es usada para desarmar una partición, todas las salidas de pulso de cortesía habilitadas para esa partición se activarán por dos minutos.*

# **3.4 Registrar y Programar Teclados Portátiles (WLS910)**

Para que los teclados portátiles trabajen en el sistema, usted necesita registrarlos. Usted puede también querer programar las teclas funcionales. Usted puede registrar hasta cuatro teclados portátiles en el PC4164-RS.

### **Paso 1: Registrar Teclados Portátiles**

- 1. En un teclado LCD del sistema, entre [\*] [8] [Código del Instalador].
- 2. Entre Ref#[001300] para ir a la sección de programación **Enroll Device.**

Esta sección solamente estará disponible si usted ha registrado el PC4164-RS con el control (vea la Sección 2.6). El teclado LCD mostrará

### **Enroll Device Serial # [ ].**

- 3. Mire en la parte posterior del teclado portátil. Si tiene un número de 6-dígitos, éntrelo ahora. Si tiene solamente un número de 5-dígitos, entre un [0] y después el número de 5-dígitos.
- 4. La pantalla mostrará **Select (01) Partition 1.** Recorra a la partición que el teclado estará registrado. Presione [\*] para seleccionar la partición para el teclado

*NOTA: Los teclados Portátiles no trabajarán cuando la partición a la que ellos están asignados está siendo accedida para exclusión o programación.*

5. La pantalla mostrará **Enroll Device HHK#XX,** donde XX = el espacio al que el WLS910 está asignado (1 a 4)

Grabe el número de serie y el número de espacio asignado en las hojas de programación en la parte posterior de este manual.

- 6. Repita los pasos 3 5 hasta que todos los teclados portátiles hayan sido registrados.
- 7. Para salir, presione [#].

*NOTA: Para cambiar la partición a la que un teclado portátil está asignado, usted debe borrar y luego volver a registrar el teclado.*

### **Paso 2: Programar las Teclas Funcionales del Teclado Portátil WLS910**

Las teclas numéricas [1], [2], [3] y [4] pueden ser usadas como teclas funcionales en el teclado portátil WLS910. Cuando usted presione y sostiene una de las 4 teclas funcionales en el teclado por dos segundos, la función programada será ejecutada.

*NOTA: Todas las teclas presionadas en este teclado son enviadas como si fueran presionadas desde un teclado con cableado. Solamente use este dispositivo para realizar funciones recomendadas en la documentación.*

- 1. Desde la Programación del Instalador, entre Ref#[001305], o recorra para ir a **HHK Functions** y presione [\*].
- 2. Recorra al número de espacio del teclado portátil que usted desea programar (01-04). Presione [\*].
- 3. Recorra al número de la tecla funcional que usted desea programar (1-4). Presione [\*].

4. Entre el número de 2-dígitos de la función que usted desea seleccionar, o recorra a la función que usted desea asignar a ese botón y presione [\*]. Las siguientes funciones pueden ser programadas:

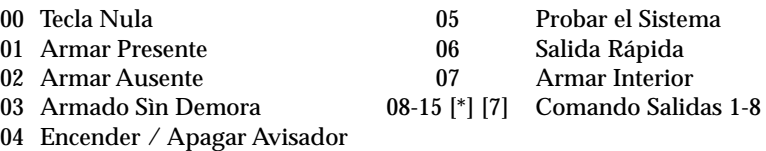

*NOTA: Si una función programada requiere una entrada de código de acceso en un teclado cableado, también requerirá una entrada de código de acceso en un teclado portátil.*

- 5. Repita los pasos 3 a 4 hasta que todas las teclas funcionales estén programadas.
- 6. Repita los pasos 2 a 5 hasta que todos los teclados portátiles estén programados.
- 7. Para salir, presione [#].

*NOTA: Usted no puede usar un Teclado Portátil para Silenciar funciones de Incendio o Reajustar Zonas de Incendio.*

Ahora que ya ha registrado y programado todos los dispositivos inalámbricos, usted necesitará ensayar los dispositivos y montar los dispositivos inalámbricos que usa zonas. Vea la Sección 4 para más información.

# Ensayar y Montar Dispositivos **SECCIÓN 4**

Usted debe ensayar cada dispositivo que ha registrado para asegurar una buena potencia de señal entre los dispositivos y el PC4164-RS. Siga las instrucciones en esta sección para ensayar los dispositivos inalámbricos que usan zonas, llaves inalámbricas y teclados portátiles.

Si varios dispositivos inalámbricos producen MALOS resultados de ensayos, usted tendrá que mover el PC4164-RS a una mejor ubicación. (Vea la Sección 2.3 para consejos acerca de encontrar una ubicación para el PC4164-RS).

# **4.1 Ensayo de la Ubicación de los Dispositivos WLS904, WLS905, WLS906 y WLS907**

Es muy importante ensayar cada dispositivo inalámbrico antes de montarlo. Siguiendo estos pasos ensayará la ubicación de los dispositivos inalámbricos WLS904, WLS905, WLS906 y WLS907, basados en la potencia de señal entre el PC4164-RS y el dispositivo:

*NOTA: Usted no puede ensayar el Pendiente de Pánico (WLS908), Llave Inalámbrica (WLS909), y el Teclado Portátil (WLS910) en este modo. Vea la Sección 4.2 para las instrucciones acerca de como ensayar estos dispositivos.*

- 1. Coloque temporalmente el dispositivo en la ubicación de montaje deseada.
- 2. En el teclado LCD del sistema, entre [\*] [8] [Código del Instalador].
- 3. Entre Ref#[001303] para ir a la sección **Device Test.**
- 4. Entre [00] para hacer que las resultados de ensayos suenen en los zumbadores del teclado solamente. Entre [01] para hacer que los resultados de ensayos sean sonados por las campanas del sistema, también como por los zumbadores del teclado.
- 5. Use las teclas [<][>] para recorrer al dispositivo y presione [\*] para seleccionarlo. El teclado mostrará **Activate Device.**
- 6. Active el dispositivo que está siendo ensayado. Un resultado será mostrado en la pantalla o sonado por el teclado o campana.

**WLS904:** Retire el detector de su plaqueta de montaje, espere 5 segundos, después vuelva a colocarlo en su plaqueta de montaje.

**WLS906:** Sostenga el imán suministrado cerca de la línea levantada en el borde externo de la consola. Cuando el zumbador en el WLS906 se activa, retire el imán.

**WLS905 & WLS907:** Abra y cierre el contacto moviendo el imán hacia afuera de la unidad. Si la unidad está conectada a una puerta o ventana, abra y cierre la puerta o ventana para activar el dispositivo.

ENSAYAR Y MONTAR DISPOSITIVOS

7. Lea los resultados del ensayo:

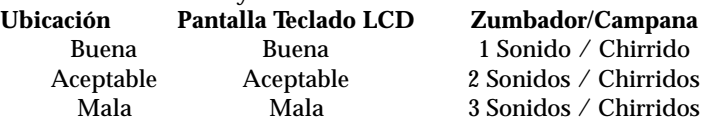

Active el dispositivo hasta que usted consiga 3 resultados buenos o aceptables seguidos. Espere 10 segundos entre cada ensayo en el mismo dispositivo. Usted puede montar los dispositivos inalámbricos cuando los resultados sean buenos o aceptables.

Los dispositivos que indican un resultado malo deben ser movidos a otra ubicación. Usted quizás tenga que mover el dispositivos unos pocos centímetros para corregir el resultado malo.

*NOTA: No monte ningún dispositivo donde un resultado de ensayo "malo" fue indicado.*

Si varios dispositivos inalámbricos producen resultados de ensayos MALO, usted puede necesitar mover el PC4164-RS a una mejor ubicación. (Vea la Sección 2.3 para los consejos acerca de la ubicación para el PC4164-RS).

- 8. Para ensayar otro dispositivo, presione [#] una vez, después repita los pasos 4- 7. Continué ensayando los dispositivos hasta que ambos el PC4164-RS y los dispositivos estén en una ubicación buena o aceptable.
- 9. Para salir de la programación del instalador, presione [#].

### **4.2 Ensaye WLS908, WLS909 y Recepción WLS910**

El pendiente de pánico (WLS908), llave inalámbrica (WLS909) y el teclado portátil (WLS910) no pueden ser ensayados usando la prueba de ubicación del módulo descrita anteriormente. Para asegurarse que el PC4164-RS esté recibiendo las transmisiones desde estos dispositivos, conduzca las siguientes pruebas:

**WLS908**: Presione el botón "Test- (Prueba)" en diferentes puntos en la instalación. Si la prueba es satisfactoria, el tecla suena por 3 segundos y muestra "Device Test Complete (Prueba del Dispositivo Completa)"

**WLS909:** Use las teclas funcionales para armar y desarmar el sistema en diferentes puntos en la instalación.

*NOTA: No use la tecla de Incendio, Auxiliar o Pánico para probar su WLS909 ya que presionando estos botones siempre notificará a su estación de monitoreo de una emergencia no-médica.*

**WLS910:** Use el teclado para armar y desarmar el sistema desde diferente puntos en la instalación.

Si estos dispositivos no operan desde todos los puntos en la instalación, usted necesitará que el mover el receptor PC4164-RS. Moviendo el PC4164-RS más alto usualmente mejora la recepción.

Si usted mueve el PC4164-RS, repita las pruebas descriptas en las secciones 4.1 y 4.2 en todos los dispositivos inalámbricos. Continué probando los dispositivos hasta que haya encontrado los resultados de las pruebas de ubicación buenas o aceptables para el PC4164-RS y los dispositivos WLS904, WLS905, WLS906 y WLS907, y hay una alcance aceptable entre el PC4164-RS y los dispositivos WLS908, WLS909 y WLS910.

### **4.3 Montaje del PC4164-RS y Dispositivos Inalámbricos**

No monte permanentemente el PC4164-RS hasta que haya ensayado la recepción con todos los dispositivos inalámbricos (vea las Secciones 4.1 y 4.2). Una vez que ha realizado esto y tiene una buena ubicación, monte el PC4164-RS:

- 1. Retire los cuatro tornillos que están acoplados en la caja plástica del PC4164-RS.
- 2. Tire de los cables del Combus a través del hueco en la parte posterior de la caja plástica.
- 3. Monte la caja firmemente a la pared.
- 4. Vuelva a fijar el PC4164-RS a la caja montada usando los cuatro tornillos de montaje.

### **Montaje de los Dispositivos WLS904, WLS905, WLS906 y WLS907**

Si ha conducido la prueba de ubicación descrita en la sección 4.1 y tiene 3 resultados "Bueno" o "Aceptable" seguidos para cada dispositivo, puede montar los dispositivos inalámbricos. Vea la hoja de instalación para cada dispositivo para las instrucciones de montaje.

# **4.4 Prueba de la Batería para El Pendiente de Pánico WLS908**

Los Pendientes de Pánico no pueden ser probados usando la prueba de ubicación, o la prueba de paso. Usted debe asignar zonas de pendiente de pánico a una o más particiones antes de que usted pueda ensayar los Pendientes de Pánico. Siga estos pasos para ensayar los Pendientes de Pánico:

- 1. Empiece a ensayar cuando su sistema PC4010/4020 esté en estado listo y el indicador Listo en el teclado LCD esté encendido.
- 2. Vaya a una partición a la cual el pendiente está asignado.

*NOTA: Usted solamente puede ver el resultado de la prueba del Pendiente de Pánico en un teclado LCD de partición. Para ver el resultado de la prueba en un teclado LCD global, usted debe "prestar" el teclado a la partición antes de iniciar la prueba. Vea el Manual de Instalación de su PC4010/4020 para más información acerca de los teclados globales y de partición.*

- 3. Presione y sostenga el botón del medio en el pendiente marcado "Prueba" por dos segundos.
- 4. Si la batería del pendiente está baja, el indicador de Falla del Teclado LCD se encenderá y el teclado generará una serie de tonos continuos.

El usuario debe también realizar esta prueba cuando ellos realicen la prueba del sistema semanalmente.

*NOTA: Si una condición de batería baja es detectada, usted debe reemplazar la unidad inmediatamente.*

# Borrar y Reemplazar Dispositivos **SECCIÓN 5**

Si un dispositivo no está trabajando, o usted necesita cambiar el ajuste del sistema, puede necesitar reemplazar o borrar dispositivos inalámbricos. Siga el apropiado procedimiento en esta sección.

# **5.1 Reemplazar Dispositivos**

Los dispositivos inalámbricos están divididos en las siguientes clases:

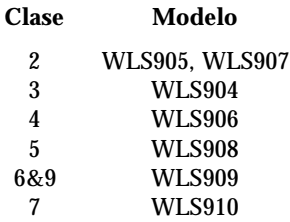

Esta sección describe como reemplazar un dispositivo con otro dispositivo de la misma clase. Toda la programación que fue usada con el dispositivo antiguo será usada con el nuevo dispositivo. Por ejemplo, un WLS905 puede ser reemplazado con un WLS907, o un WLS910 puede ser reemplazado con otro WLS910.

- 1. En un teclado LCD del sistema, entre [\*] [8] [Código del Instalador].
- 2. Entre Ref# [001302] para ir a la sección **Replace Device**. El teclado LCD mostrará

Serial # [ ] y cualquier Zone XXX, Wkey#XX ó HHK#XX

3. Use las teclas [<][>] para recorrer al dispositivo que va a ser borrado, después presione [\*]. El teclado LCD mostrará

> With Device Serial# [ ]

4. Entre el número de serie del nuevo dispositivo. El teclado LCD mostrará **Device Replaced Serial# [ ] Zone XXX.**

*NOTA: No puede reemplazar dispositivos de diferentes clases. (Por ejemplo, un detector de movimiento no puede ser reemplazado por un transmisor universal). Si necesita hacer esto, debe borrar el primer dispositivo (vea Borrar Dispositivos, a continuación) y registrar el segundo. También necesitará cambiar la programación para el nuevo dispositivo. Vea la Sección 3: Instalar Dispositivos Inalámbricos WLS9XX.*

*NOTA: Para cambiar la partición a la cual un teclado portátil está asignado, usted debe borrar y después volver a registrar el teclado.*

5. Para salir, presione [#].

#### BORRAR Y REEMPLAZAR DISPOSITIVOS

### **5.2 Borrar Dispositivos**

Esta sección describe como borrar cualquiera de los dispositivos inalámbricos registrados desde el PC4164-RS, y desde el sistema.

- 1. En un teclado LCD del sistema, entre [\*] [8] [Código del Instalador].
- 2. Entre Ref#[001301] para ir a la sección **Delete Device.** El teclado LCD mostrará

Serial # [ ] y cualquier Zone Label XXX, Wkey#XX ó HHK#XX

- 3. Use las teclas [<][>] para recorrer al dispositivo que usted desea borrar, después presione [\*]. La línea final de la pantalla se leerá **Device Deleted.**
- 4. Para salir, presione [#].

Cuando registre un nuevo dispositivo, el número de serie completará el primer espacio vacío disponible de zona, llave o teclado. Por ejemplo, si las zonas 017 a 019 y 021 a 023 están usadas, pero la zona 020 está vacía, el siguiente dispositivo registrado será colocado en la zona número 020.

Si registra un dispositivo de la misma clase como uno de los borrados (vea Reemplazar Dispositivos, anteriormente) será colocado en el espacio del antiguo dispositivo.

Asegúrese de actualizar la programación para cada dispositivo que usted registra.

## **5.3 Borrar Números de Serie del Dispositivo**

Entrando a esta sección de programación borrará los números de serie de todos los dispositivos inalámbricos.

La programación de zonas y particiones no será afectada. Cuando usted vuelve a registrar los dispositivos inalámbricos, recuerde cambiar la programación de zonas y particiones, si es necesario.

- 1. En un teclado LCD, entre [\*] [8] [Código del Instalador]
- 2. Entre Ref#[001308], o recorra a **Default Wireless** y presione [\*].
- 3. El LCD mostrará **Confirm Defaul Press \*.** Para confirmar el procedimiento predefinido, presione [\*]. Para cancelar el procedimiento predefinido, presione otra tecla.

# Notas Adicionales de Programación

#### **SECCIÓN 6**

# **6.1 Supervisión de Dispositivos**

Cuando la supervisión de un dispositivo inalámbrico en una zona es activada, el control mostrará una falla si una zona inalámbrica deja de trabajar o es removida del sistema. Cuando la supervisión está apagada, el control no mostrará una falla.

*NOTA: Llaves Inalámbricas, Pendientes de Pánico y Teclados Portátiles NO están supervisadas.*

Un *supervisor de zona* es una transmisión de prueba que cada zona inalámbrica envía al PC4164-RS. Cuando el PC4164-RS recibe la transmisión de supervisión de la zona, el PC4164-RS transmitirá esta información al control.

Si el control no recibe una transmisión de supervisión de una zona dentro del período de Falla de Dispositivo, la zona será considerada "perdida," causando una Falla de Dispositivo.

La próxima transmisión de supervisión que el PC4164-RS recibe de la zona "perdida" restaurará la comunicación con esa zona y restaurará la Falla de Supervisión de Zona. El contador de Falla Dispositivo también será restaurado.

#### **Pendiente de Pánico WLS908**

El pendiente de pánico no transmite una señal de supervisión. Esto es con el fin que el usuario sea capaz de llevarsela con el fuera del local. Usted debe inhabilitar la supervisión inalámbrica para cada zona que un pendiente de pánico esté asignado.

La supervisión está encendida predefinida en todas las zonas inalámbricas. Para cambiar la opción de supervisión para una zona:

### **Cambiar la Opción de Supervisión**

- 1. En un teclado LCD, entre [\*] [8] [Código del Instalador].
- 2. Entre Ref#[001306] para ir a la sección de **Supv Window**
- 3. Los dispositivos están ordenados por número de zona en el orden en los cuales fueron registrados. Recorra a cada dispositivo. Presione [\*] para encender o apagar la opción de Supervisión para ese dispositivo.
- 4. Para salir, presione [#].

### **Cambiar el Período de Falla Dispositivo**

El Período predefinido es 3 horas.

- 1. En un teclado LCD, entre [\*] [8] [Código del Instalador].
- 2. Entre Ref#[001307] para ir a la sección **Device Fail Time**.
- 3. Entre el período como **[HHMM]** (Las entradas válidas 01:00 23:59).
- 4. Para salir, presione [#].

#### NOTAS ADICIONALES DE PROGRAMACIÓN

### **6.2 Condiciones de Falla**

El PC4010/4020 siempre vigila en caso de posibles condiciones de falla. Si una condición de falla ocurre, el indicador "Falla" del teclado LCD se encenderá y el teclado sonará. Presione [\*][2] para mostrar las condiciones de falla.

Las siguientes condiciones de falla se aplican al PC4164-RS. Para una descripción de todas las fallas, por favor vea la *Sección 16 "Diagnósticos y Localización de Averías"* en el Manual de Instalación del PC4010/4020.

- Sabotaje PC4164
- Detector de Humo Bajo Sensibilidad
- Interferencia FR Detectada (vea a continuación)
- Batería Baja de Dispositivo
- Falla de Dispositivo (vea Sección 6.1)

#### **Demora de Transmisión de Falla de Batería Baja de Dispositivo Inalámbrico**

Cuando un dispositivo reporta una falla de batería baja, el teclado indicará la falla inmediatamente, pero el control demorará la transmisión de la falla a la estación de monitoreo. Usted puede programar el período de la demora (en días) en la programación del instalador. Si el usuario no corrige la condición de batería baja antes que la demora culmine, la falla de batería baja será transmitida.

Los códigos de alarma y restablecimiento de batería baja serán reportados solamente una vez por período armado. La Transmisión de Restablecimiento de Batería Baja no es demorada. La demora de transmisión predefinida es 7 días.

Para cambiar la demora de transmisión:

- 1. En un teclado LCD, entre [\*] [8] [Código del Instalador].
- 2. Entre Ref#[00040211] para ir a la sección **4164 Low Bat Dly**.
- 3. Entre la nueva demora de transmisión (desde 000 a 255 días).
- 4. Para salir, presione [#].

#### **Reemplazar Baterías en Dispositivos Inalámbricos**

- 1. Retire la cubierta del dispositivo de su plaqueta de montaje. Esto crea una condición de sabotaje en la zona.
- 2. Consulte las instrucciones de instalación de batería en la hoja de instalación de cada componente. Asegúrese de anotar la correcta orientación de las baterías a medida que las instala.
- 3. Cuando las baterías nuevas están en su lugar, vuelva a colocar la cubierta a su plaqueta de montaje. El sabotaje es restablecido y la zona envía un señal de restablecimiento de falla de batería al PC4164-RS. La falla de batería es ya aclarada.

#### NOTAS ADICIONALES DE PROGRAMACIÓN

*NOTA: Cuando las baterías en un dispositivo necesitan ser reemplazadas, las baterías en todos los dispositivos deben ser reemplazas al mismo tiempo.*

*NOTA: Las Pendientes de Pánico Inalámbricas WLS908 no contienen partes reparables por usuario. Cuando el dispositivo presenta una condición de batería baja, la unidad debe ser reemplazada.*

#### **Habilitar Falla de Detección de Interferencia FR**

La condición de falla de Detección de Interferencia FR será generada y registrada cuando el módulo PC4164-RS detecta un intento para bloquear señales RF. Esto le dice al usuario que el PC4164-RS no está recibiendo las transmisiones del dispositivo inalámbrico. El control transmitirá un código de reporte de Falla General del Sistema.

El ajuste predefinido para esta opción está apagado. Para habilitar una advertencia de esta condición de falla:

- 1. En un teclado LCD, entre [\*] [8] [Código del Instalador].
- 2. Entre Ref#[000200] para ir a la sección **System Toggles**.
- 3. Recorra a **RF Jam Detect**
- 4. Presione [\*] para conmutar la opción encendida o apagada.
- 5. Para salir de **System Toggles** (Conmutadores del Sistema), presione [#].

# Localización de Averías

**SECCIÓN 7**

**1. Cuando entro opción PC4164 [0013], el teclado genera un tono extenso (beep).** Usted no puede entrar Números Seriales Electrónicos (ESNs) al menos que el receptor inalámbrico PC4164-RS esté registrado. Vea la Sección 2 para las instrucciones acerca de registrar el módulo PC4164-RS.

**2. He entrado el Número de Serie Electrónico (ESN) para el dispositivo pero cuando saboteo el dispositivo, la zona no se muestra abierta en el teclado.** Cheque lo siguiente:

- Verifique que usted esté viendo en un teclado en la misma partición como el dispositivo que está ensayando.
- Verifique que el Número de Serie Electrónico (ESN) haya sido entrado correctamente
- Que la zona esté asignada a una o más particiones

### **3. Cuando trato una prueba de ubicación de módulo no consigo ningún resultados o un resultado "Malo".**

Chequee lo siguiente (vea secciones 4.1 y 4.2 para más información acerca de ensayar dispositivos):

- Verifique que usted esté ensayando la zona correcta
- Verifique que el Número Serial Electrónica (ESN) correcto fue introducido cuando el dispositivo fue registrado.
- Verifique que el dispositivo esté en el mismo alcance del PC4164-RS. Trate de probar el dispositivo en el mismo cuarto del receptor.
- Confirme que el PC4164-RS esté conectado correctamente al Combus (vea sección 2 para las instrucciones de instalación y ajuste del PC4164-RS).
- Chequee que usted esté ensayando la zona correctamente (vea secciones 4.1 y 4.2 para instrucciones acerca de pruebas)
- Chequee que las baterías estén trabajando e instaladas correctamente.
- Observe en caso de objetos grandes de metal que puedan evitar la señal para alcanzar el PC4164-RS.

El dispositivo debe ser localizado donde resultados consistentes de "Bueno" o "Aceptable" sean obtenidos. Si varios dispositivos muestran resultados "Malo", o si los pendientes de pánico y llaves inalámbricas operan inconsistentemente, mueva el receptor. Vea sección 2.3 para consejos en escoger montaje de ubicación para el PC4164-RS.

### **4. El LED en los detectores de movimiento no se encienden cuando camino al frente de la unidad.**

El LED es para propósitos de prueba de paso solamente. Vea la hoja de instrucción del WLS904 para las instrucciones acerca de la prueba de paso.

### **5. El WLS908 muestra una falla de supervisión tres horas después de tenerlo registrado.**

El WLS908 no transmite una señal de supervisión. Usted debe inhabilitar la supervisión para la zona que el WLS908 está asignado. Asegúrese que la supervisión para el WLS908 esté inhabilitada (consulte Sección 6.1).

# Hojas de Programación SECCIÓN 8

[001300] Registrar Dispositivo (vea sección 3.2)

- $Predefinido = 000000$
- Entrada de 6-dígitos es requerida; para números de serie de 5-dígitos, entre [0]  $\bullet$ después el número. (vea Sección 3.1 "Una Nota Acerca de los Números de Serie")

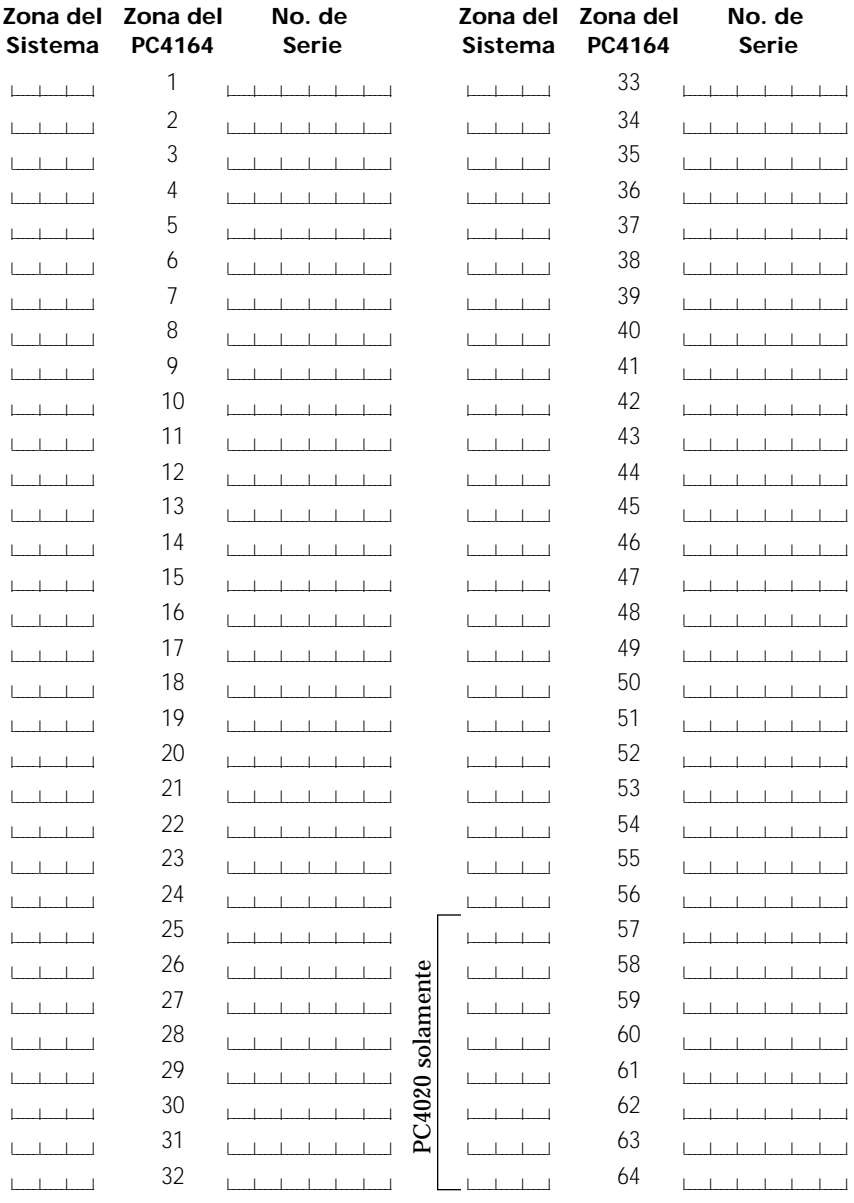

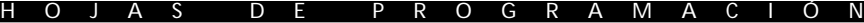

## **Opciones de la Llave Inalámbrica WLS909 (vea sección 3.3)**

**[001300] Registrar Dispositivo** Predefinido = 00000

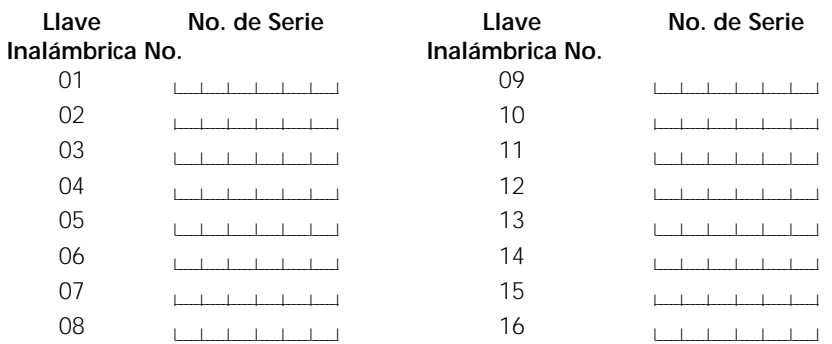

**[001304] Funciones de la Llave Inalámbrica** Predefinido = 00

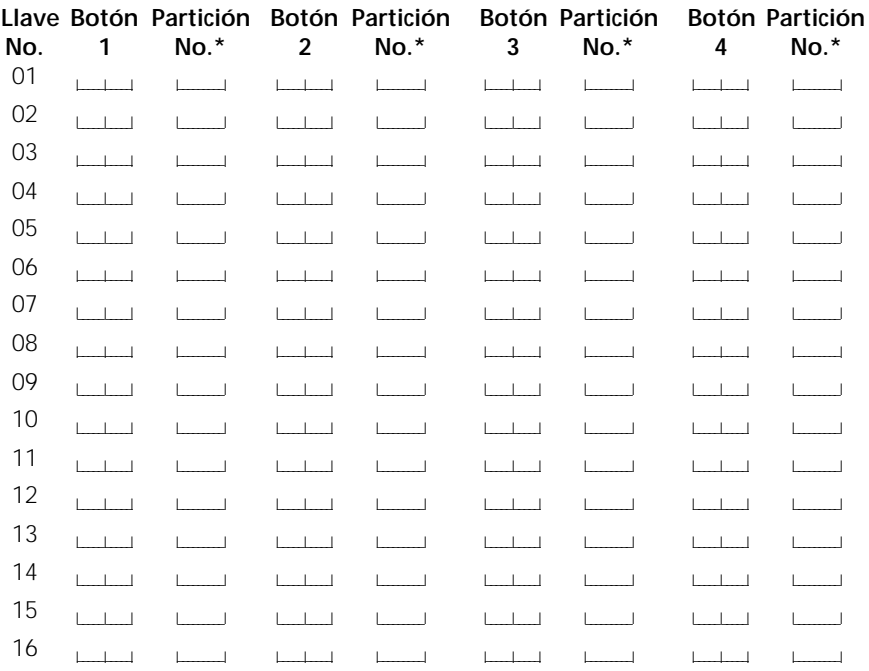

\* entre número de partición 1 - 8

### **Opciones de la Tecla Funcional de la Llave Inalámbrica**

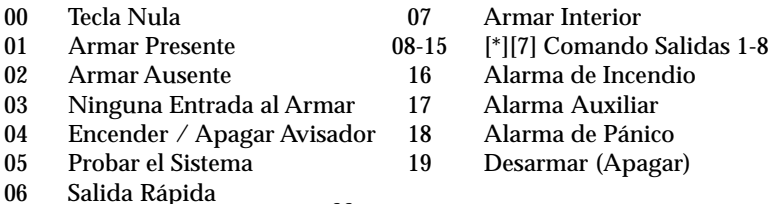

#### H O J A S D E P R O G R A M A C I Ó N

## **Opciones del Teclado Portátil WLS910 (vea Sección 3.4)**

**[001300] Registrar Dispositivo** Predefinido = 00000

**[001305] Funciones de la Llave Inalámbrica** Predefinido = 00

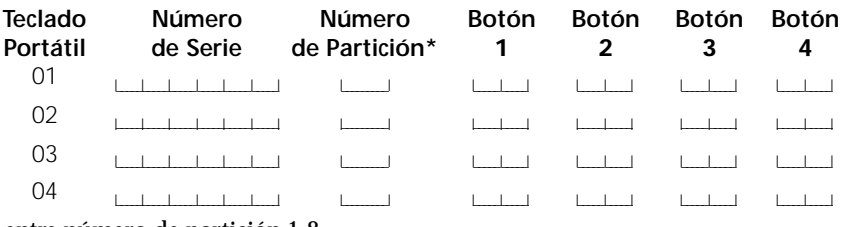

\* entre número de partición 1-8

# **Opciones de la tecla funcional del Teclado Portátil**

- 
- 01 Armar Presente 06 Salida Rápida
- 
- 02 Armar Ausente 07 Armar Interior
- Encender / Apagar Avisador
- 00 Tecla Nula<br>
05 Probar el Sistema<br>
06 Salida Ránida
	-
	-
- 03 Armado Sìn Demora 08-15 [\*][7] Comando Salidas 1-8<br>04 Encender / Apagar Avisador

#### H O J A S D E P R O G R A M A C I Ó N

#### **Supervisión de Dispositivos (vea sección 6.1)**

**[001306] Supervisión de Dispositivo** Predefinido= Encendido *NOTA: Apague la supervisión para zonas asignadas a Pendientes de Pánico (WLS908). Llaves Inalámbricas y Teclados Portátiles NO están supervisados.*

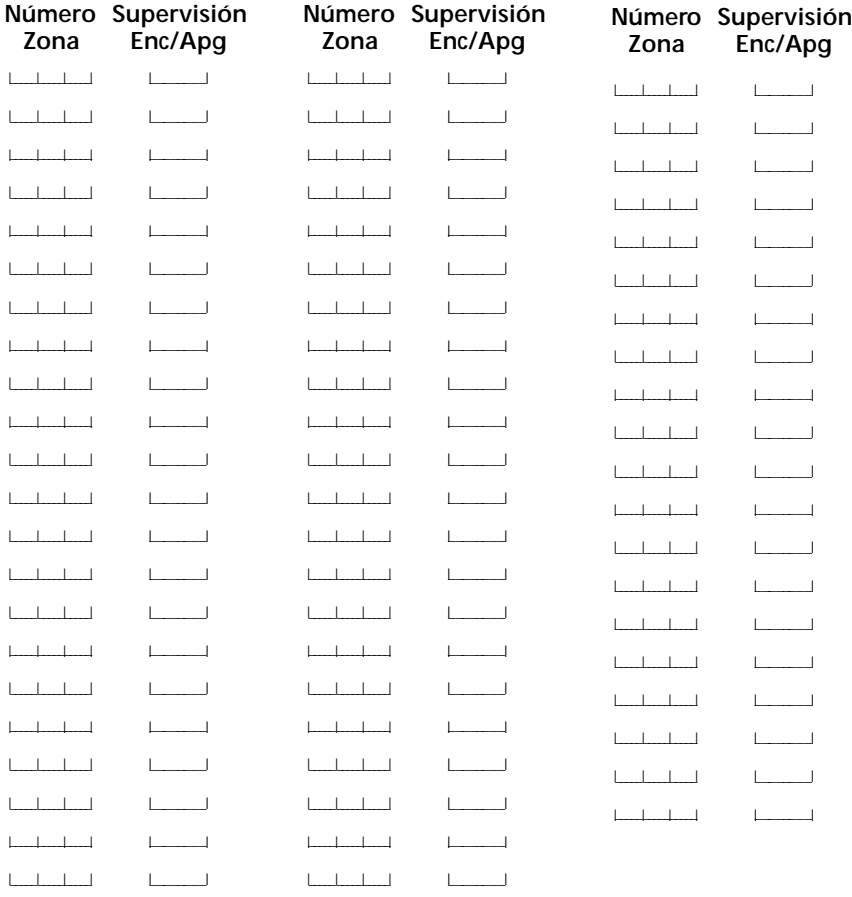

#### **Período de Falla del Dispositivo (vea sección 6.1)**

**[001307]** Predefinido= 0300 (entradas válidas 01:00 - 23:59) **Demora de Transmisión de Batería Baja 4164 (vea sección 6.2) [00040211]** Predefinido= 007 (000-255 días) **Opción del Sistema de Detección de Interferencia RF (vea sección 6.2) [000200]** Predefinido= Apagado l\_\_\_\_\_\_\_\_l

# Guías para Ubicar Detectores de Humo **APÉNDICE A**

La experiencia ha mostrado que todos los fuegos hostiles en unidades residenciales generan humo a un mayor o a poco fragmento. Los experimentos que usan los fuegos típicos en unidades residenciales indican que las cantidades perceptibles de humo preceden niveles perceptibles del calor en la mayoría de los casos. Por estas razones, los detectores de humos se deben instalar afuera de cada área de dormir y en cada nivel adicional de la vivienda.

La información siguiente es una guía general solamente. La literatura del fabricante del detector de humo se debe consultar para las instrucciones más detalladas de instalación.

Los detectores de humo adicionales más allá de ésos requeridos se deben instalar para una protección más aumentada. Las áreas agregadas incluyen: sótano, dormitorios, comedor, cuarto del calentador, cuarto de utilería y vestíbulos no protegidos por los detectores requeridos.

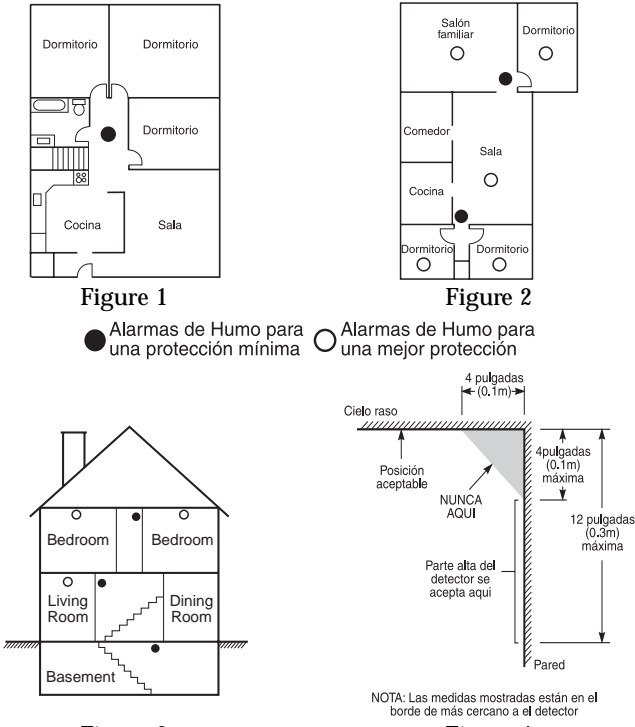

Figure 3 Figure 4

**Figura 1:** Un detector de humo debe ser localizado entre el área el dormir y el resto de la unidad familiar.

**Figura 2:** En aplicaciones residenciales, un detector de humo debe ser localizado para proteger cada área de dormir.

**Figura 3:** Un detector de humo debe ser localizado en cada nivel de la vivienda.

**Figura 4:** Montaje Del Detector de Humo - Espacio de Aire Muerto: El humo de un incendio generalmente se levanta al cielo raso, se esparce hacia fuera a través de la superficie del cielo raso y comienza generalmente a depositarse abajo del techo. La esquina donde el cielo raso y la pared se encuentran es un espacio de aire en el cual el humo puede tener dificultad en penetrar. En la mayoría de los incendios, este espacio de aire "muerto" mide cerca de 4 pulg. (0.1m) a lo largo del cielo raso desde la esquina y cerca de 4 pulg. (0.1m) hacia abajo de la pared como se muestra en la Figura 4. Los detectores no se deben colocar en el espacio de aire muerto.

# **GARANTÍA LIMITADA**

Digital Security Controls Ltd. garantiza al comprador original que por un periodo de doce meses desde la fecha de compra, el producto está libre de defectos en materiales y hechura en uso normal. Durante el periodo de la garantía, Digital Security Controls Ltd., decide sí o no, reparará o reemplazará cualquier producto defectuoso devolviendo el producto a su fábrica, sin costo por labor y materiales. Cualquier repuesto o pieza reparada está garantizada por: el resto de la garantía original o noventa (90) días, cualquiera de las dos opciones de mayor tiempo. El propietario original debe notificar puntualmente a Digital Security Controls Ltd. por escrito que hay un defecto en material o hechura, tal aviso escrito debe ser recibido en todo evento antes de la expiración del periodo de la garantía.

#### **Garantía Internacional**

La garantía para los clientes internacionales es la misma que para los clientes en Canadá y los Estados Unidos, con la excepción que Digital Security Controls Ltd., no será responsable por los costos de aduana, impuestos o VAT que puedan ser aplicados.

#### **Procedimiento de la Garantía**

Para obtener el servicio con esta garantía, por favor devuelva el(los) artículo(s) en cuestión, al punto de compra. Todos los distribuidores autorizados tienen un programa de garantía. Cualquiera que devuelva los artículos a Digital Security Controls Ltd., debe primero obtener un número de autorización. Digital Security Controls Ltd., no aceptará ningún cargamento de devolución sin que haya obtenido primero el número de autorización.

#### **Condiciones para Cancelar la Garantía**

- Esta garantía se aplica solamente a defectos en partes y en hechura concerniente al uso normal. Esta no cubre:
- daños incurridos en el manejo de envío o cargamento
- daños causados por desastres tales como incendio, inundación, vientos, terremotos o rayos eléctricos.
- daños debido a causas más allá del control de Digital Security Controls Ltd., tales como excesivo voltaje, choque mecánico o daño por agua.
- daños causados por acoplamientos no autorizados, alteraciones, modificaciones u objetos extraños.
- daños causados por periféricos (al menos que los periféricos fueron suministrados por Digital Security Controls Ltd.);
- defectos causados por falla en al suministro un ambiente apropiado para la instalación de los productos;
- daños causados por el uso de productos, para propósitos diferentes, para los cuales fueron designados;
- daño por mantenimiento no apropiado;
- daño ocasionado por otros abusos, mal manejo o una aplicación no apropiada de los productos.

La responsabilidad de Digital Security Controls Ltd., en la falla para reparar el producto bajo esta garantía después de un número razonable de intentos será limitada a un reemplazo del producto, como el remedio exclusivo para el rompimiento de la garantía. Bajo ninguna circunstancias Digital Security Controls Ltd., debe ser responsable por cualquier daño especial, incidental o consiguiente basado en el rompimiento de la garantía, rompimiento de contrato, negligencia, responsabilidad estricta o cualquier otra teoría legal. Tales daños deben incluir, pero no ser limitados a, perdida de ganancias, perdida de productos o cualquier equipo asociado, costo de capital, costo de substitutos o reemplazo de equipo, facilidades o servicios, tiempo de inactividad, tiempo del comprador, los reclamos de terceras partes, incluyendo clientes, y perjuicio a la propiedad.

#### **Renuncia de Garantías**

Esta garantía contiene la garantía total y debe prevalecer sobre cualquiera otra garantía y todas las otras garantías, ya sea expresada o implicada (incluyendo todas las garantías implicadas en la mercancía o fijada para un propósito en particular) Y todas las otras obligaciones o responsabilidades por parte de Digital Security Controls Ltd. Digital Security Controls Ltd., no asume o autoriza a cualquier otra persona para que actué en su representación, para modificar o cambiar esta garantía, ni para asumir cualquier otra garantía o responsabilidad concerniente a este producto.

Esta renuncia de garantía y garantía limitada son regidas por el gobierno y las leyes de la provincia de Ontario, Canadá.

**ADVERTENCIA:** Digital Security Controls Ltd., recomienda que todo el sistema sea completamente probado en forma regular. Sin embargo, a pesar de las pruebas frecuentes, y debido a, pero no limitado a, sabotaje criminal o interrupción eléctrica, es posible que este producto falle en trabajar como es esperado.

#### **Reparaciones Fuera de la Garantía**

Digital Security Controls Ltd., en su opción reemplazará o reparará los productos por fuera de la garantía que sean devueltos a su fábrica de acuerdo a las siguientes condiciones. Cualquiera que esté regresando los productos a Digital Security Controls Ltd., debe primero obtener un número de autorización. Digital Security Controls Ltd., no aceptará ningún cargamento sin un número de autorización primero.

Los productos que Digital Security Controls Ltd., determine que son reparables serán reparados y regresados. Un cargo fijo que Digital Security Controls Ltd., ha predeterminado y el cual será revisado de tiempo en tiempo, se exige por cada unidad reparada.

Los productos que Digital Security Controls Ltd., determine que no son reparables serán reemplazados por el producto más equivalente disponible en ese momento. El precio actual en el mercado del producto de reemplazo se cobrará por cada unidad que se reemplace.

# **ADVERTENCIA**

Por favor lea cuidadosamente

#### **Nota para los Instaladores**

Esta advertencia contiene información vital. Para el único individuo en contacto con el sistema del usuario, es su responsabilidad tratar a cada artículo en esta advertencia para la atención a los usuarios de este sistema.

#### **Fallas del Sistema**

El sistema ha sido cuidadosamente diseñado para ser tan efectivo como sea posible. Hay circunstancias, sin embargo, incluyendo incendio, robo u otro tipo de emergencias donde no podrá proveer protección. Cualquier sistema de alarma o cualquier tipo puede ser comprometido deliberadamente o puede fallar al operar como se espera por una cantidad de razones. Algunas pero no todas pueden ser:

#### ■ **Instalación Inadecuada**

Un sistema de seguridad debe ser instalado correctamente en orden para proporcionar una adecuada protección. Cada instalación debe ser evaluada por un profesional de seguridad, para asegurar que todos los puntos y las áreas de acceso están cubiertas. Cerraduras y enganches en ventanas y puertas deben estar seguras y operar como está diseñado. Ventanas, puertas, paredes, cielo rasos y otros materiales del local deben poseer suficiente fuerza y construcción para proporcionar el nivel de protección esperado. Una reevaluación se debe realizar durante y después de cualquier actividad de construcción. Una evaluación por el departamento de policía o bomberos es muy recomendable si este servicio está disponible.

#### ■ Conocimiento Criminal

Este sistema contiene características de seguridad las cuales fueron conocidas para ser efectivas en el momento de la fabricación. Es posible que personas con intenciones criminales desarrollen técnicas las cuales reducen la efectividad de estas características. Es muy importante que el sistema de seguridad se revise periódicamente, para asegurar que sus características permanezcan efectivas y que sean actualizadas o reemplazadas si se ha encontrado que no proporcionan la protección esperada.

#### ■ **Acceso por Intrusos**

Los intrusos pueden entrar a través de un punto de acceso no protegido, burlar un dispositivo de sensor, evadir detección moviéndose a través de un área de cubrimiento insuficiente, desconectar un dispositivo de advertencia, o interferir o evitar la operación correcta del sistema.

#### ■ **Falla de Energía**

Las unidades de control, los detectores de intrusión, detectores de humo y muchos otros dispositivos de seguridad requieren un suministro de energía adecuada para una correcta operación. Si un dispositivo opera por baterías, es posible que las baterías fallen. Aún si las baterías no han fallado, estas deben ser cargadas, en buena condición e instaladas correctamente. Si un dispositivo opera por corriente CA, cualquier interrupción, aún lenta, hará que el dispositivo no funcione mientras no tiene energía. Las interrupciones de energía de cualquier duración son a menudo acompañadas por fluctuaciones en el voltaje lo cual puede dañar equipos electrónicos tales como sistemas de seguridad. Después de que ocurre una interrupción de energía, inmediatamente conduzca una prueba completa del sistema para asegurarse que el sistema esté funcionando como es debido.

#### ■ **Falla en Baterías Reemplazables**

Los transmisores inalámbricos de este sistema han sido diseñados para proporcionar años de duración de la batería bajo condiciones normales. La esperada vida de duración de la batería, es una función de el ambiente, el uso y el tipo del dispositivo. Las condiciones ambientales tales como la exagerada humedad, altas o bajas temperaturas, o cantidades de oscilaciones de temperaturas pueden reducir la duración de la batería. Mientras que cada dispositivo de transmisión tenga un monitor de batería bajo el cual identifica cuando la batería necesita ser reemplazada, este monitor puede fallar al operar como es debido. Pruebas y mantenimiento regulares mantendrán el sistema en buenas condiciones de funcionamiento.

#### ■ **Compromiso de los Dispositivos de Frecuencia de Radio (Inalámbricos)**

Las señales no podrán alcanzar el receptor bajo todas las circunstancias las cuales incluyen objetos metálicos colocados en o cerca del camino del radio o interferencia deliberada y otra interferencia de señal de radio inadvertida.

#### ■ **Usuarios del Sistema**

Un usuario no podrá operar un interruptor de pánico o emergencias posiblemente debido a una inhabilidad física permanente o temporal, incapaz de alcanzar el dispositivo a tiempo, o no está familiarizado con la correcta operación. Es muy importante que todos los usuarios del sistema sean entrenados en la correcta operación del sistema de alarma y que ellos sepan como responder cuando el sistema indica una alarma.

#### ■ **Detectores de Humo**

Los detectores de humo, que son una parte del sistema, pueden no alertar correctamente a los ocupantes de un incendio por un número de razones, algunas son las siguientes. Los detectores de humo pueden haber sido instalados o ubicados incorrectamente . El humo no puede ser capaz de alcanzar los detectores de humo, como cuando el fuego es en la chimenea, paredes o techos, o en el otro lado de las puertas cerradas. Los detectores de humo no pueden detectar humo de incendios en otros niveles de la residencia o edificio.

Cada incendio es diferente en la cantidad de humo producida y la velocidad del incendio. Los detectores de humo no pueden detectar igualmente bien todos los tipos de incendio. Los detectores de humo no pueden proporcionar una advertencia rápidamente de incendios causados por descuido o falta de seguridad como el fumar en cama, explosiones violentas, escape de gas, el incorrecto almacenamiento de materiales de combustión, circuitos eléctricos sobrecargados, el juego con fósforos por parte de los niños o un incendio provocado.

Aún si el detector de humo funciona como está diseñado, pueden haber circunstancias donde hay insuficiente tiempo de advertencia para permitir a los ocupantes escapar a tiempo para evitar heridas o muerte.

#### **FCC COMPLIANCE STATEMENT**

#### **CAUTION:** CHANGES OR MODIFICATIONS NOT EXPRESSLY APPROVED BY DIGITAL SECURITY CONTROLS LTD. COULD VOID YOUR AUTHORITY TO USE THIS EQUIPMENT.

This equipment generates and uses radio frequency energy and if not installed and used properly, in strict accordance with the manufacturer's instructions, may cause interference to radio and television reception. It has been type tested and found to comply with the limits for Class B device in accordance with the specifications in Subpart "B" of Part 15 of FCC Rules, which are designed to provide reasonable protection against such interference in any residential installation. However, there is no guarantee that interference will not occur in a particular installation. If this equipment does cause interference to television or radio reception, which can be determined by turning the equipment off and on, the user is encouraged to try to correct the interference by one or more of the following measures:

- Re-orient the receiving antenna
- Relocate the alarm control with respect to the receiver
- Move the alarm control away from the receiver
- Connect the alarm control into a different outlet so that alarm control and receiver are on different circuits.

If necessary, the user should consult the dealer or an experienced radio/television technician for additional suggestions. The user may find the following booklet prepared by the FCC helpful: "How to Identify and Resolve Radio/Television Interference Problems". This booklet is available from the U.S. Government Printing Office, Washington, D.C. 20402, Stock # 004-000-00345-4.

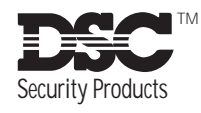

©1999 Digital Security Controls Ltd. 1645 Flint Road, Downsview, Ontario, Canada M3J 2J6 (416) 665-8460 • 1-800-387-3630 **www.dscgrp.com**

Impreso en Canadá 29003394 R0